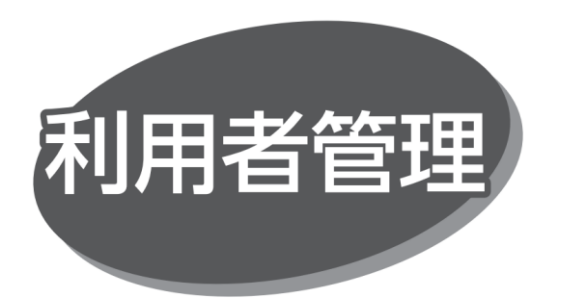

マスターユーザまたは管理者ユーザが、他の利用者のログイン ID を設定することで、複数のユーザで利用できます。また、 利用できるサービスや口座の制限を設定することもできます。

#### ●利用者区分

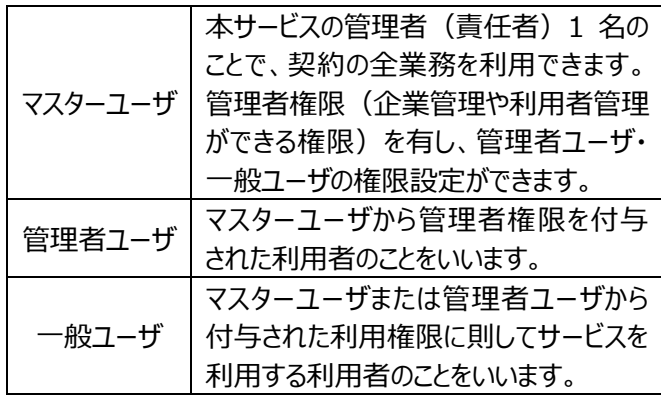

・マスターユーザを含め、最大 20 名まで登録できます。

# **ワンタイムパスワードの 利用停止解除**

管理者権限を持ったユーザは、ユーザ自身が利用していない ハードトークンの利用停止解除ができます。

### 手順 1 業務を選択

「管理」メニューをクリックしてください。続いて業務選択画面 が表示されますので、「利用者管理」ボタンをクリックしてください。

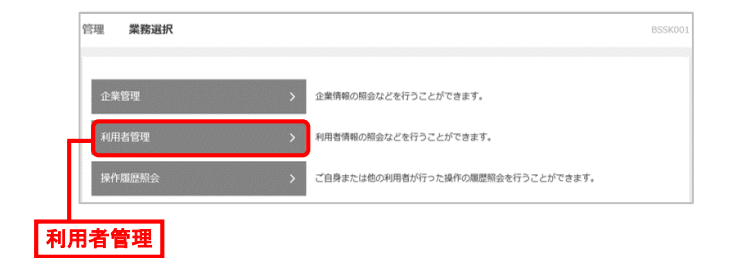

#### 手順 2 作業内容を選択

作業内容選択画面が表示されますので、「ワンタイムパスワード の利用停止解除」ボタンをクリックしてください。

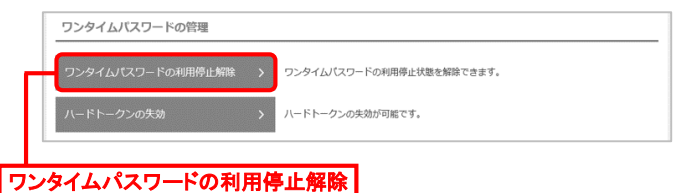

## 手順 3 利用者を選択

利用者一覧画面が表示されます。利用者一覧から利用 停止の解除をする利用者を選択後、「確認用パスワード」を 入力し、「停止解除 |ボタンをクリックしてください。

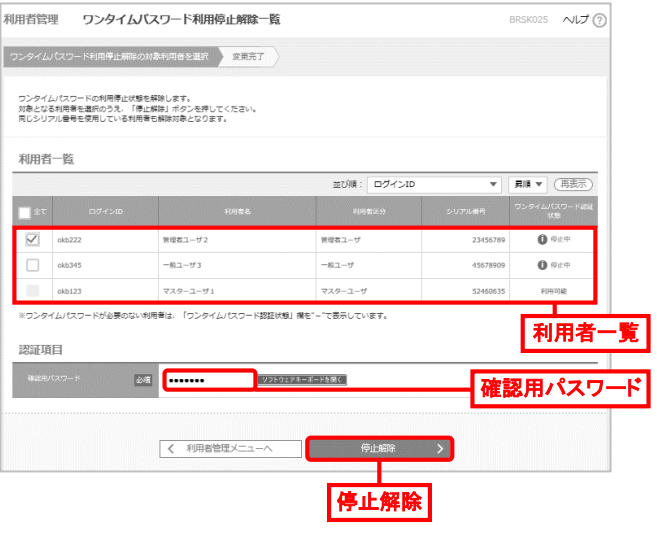

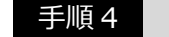

手順 4 利用停止解除結果

ワンタイムパスワード利用停止解除結果画面が表示されます ので、解除結果を確認してください。

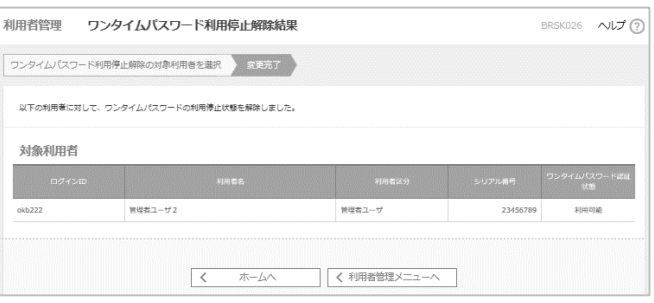